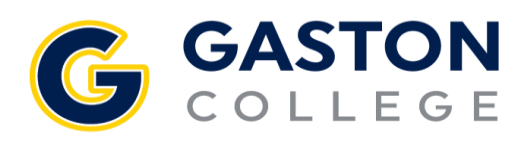

## *New Student Orientation*

## **How can I retrieve my UserName (Self-Service User ID)?**

Access "**What's [my User ID?"](https://ss-prod-cloud.gaston.edu/Student/Account/ForgotUsername)** in Self-Service. Please fill in your last name and your email address. Your User Name will be emailed to you.

## **What is my Password for the online New Student Orientation?**

Your default password is "**GC##(Insert your 7-Digit Student ID Number)GC##**" (case sensitive). For example, GC##0123456GC##. Your Student ID number is located in your Acceptance Letter or can be found on your User Profile in Self-Service. Access your User Profile by clicking on your username. The Student ID is called Colleague ID which is located under your name.